# 技術ノート KGTN 2015111101

# 現 象

[GGH4.X-5.X/ExPack] 拡張パックの GGHealthCheck2 とはどんなツールなのか?

### 説 明

ロードバランサのヘルスチェック機能 (TCP/IP レベル) で GG のポート 491 を監視した場合,GG は接続要 求を検出した時点で様々なリソースを確保します (注:これは一斉ログオン等の高負荷な処理をさばくための 仕様です). しかし, ロードバランサは GG のプロトコルを喋りませんので, コネクションが切断されるまで, それ らのリソースが確保され続けます.一斉ログオン時に,複数台のロードバランサがヘルスチェック機能 (TCP/IP レベル) を行うと,それがパフォーマンスに影響を与える可能性があります. GGHealthCheck2 は,こ のような問題を解決するために作成しました.

GGHealthCheck2 は,定期的に GG サーバーの稼働状況を (GG のプロトコルを通して) チェックし,その状況 を記録します.ロードバランサのヘルスチェック機能 (TCP/IP レベル) 等により, GGHealthCheck2 の待ち受 けポートにアクセスがあると,以下のようなウエッブドキュメントを返します. 2行目が GG サーバーの最新の稼 働状況を示しており, UP が正常を意味し, DOWN が異常を意味します.

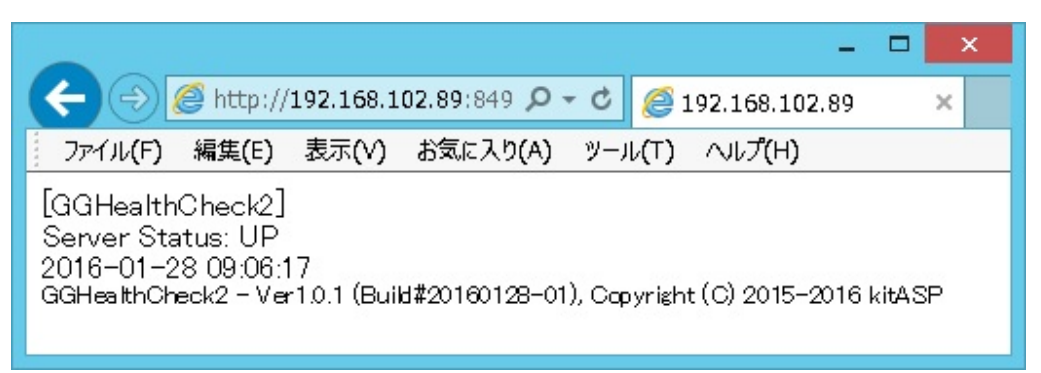

### 設定ファイル

設定ファイル GGHealthCheck2. ini の default セクションで, 以下のパラメタを設定して下さい.

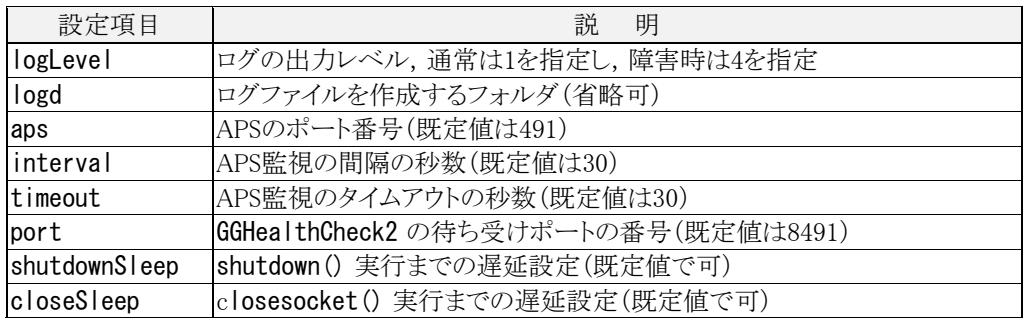

## 導入方法

インストーラー (GGHealthCheck2-Setup.exe) でのインストールが完了した後,スタートメニューの 「GGHealthCheck2 → 3) フォルダを参照」 を選択し,表示されたフォルダに拡張パックのライセンスファイルを コピーして下さい. 次にスタートメニューの「GGHealthCheck2 → 1) サービスを開始」を選択し, GGHealthCheck2 のサービスを開始して下さい.

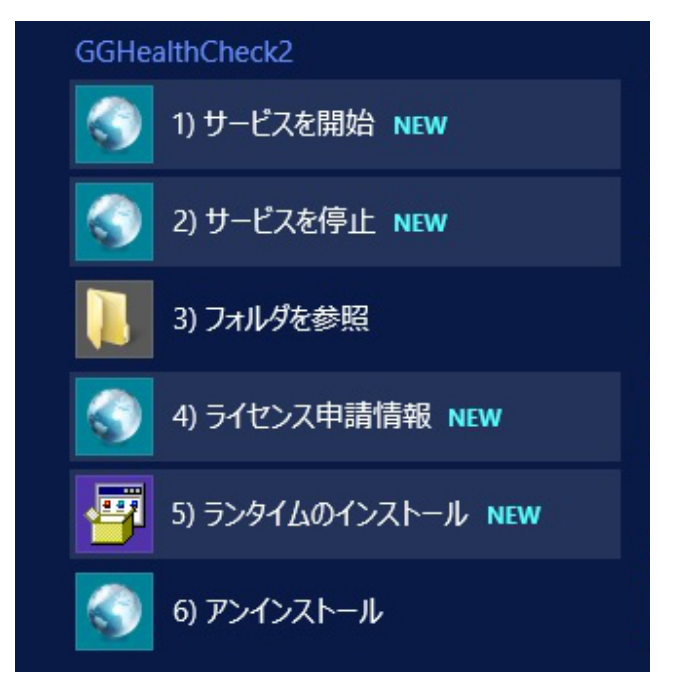

Last reviewed: May 17, 2017 Status: DRAFT Ref: NONE Copyright © 2015-2016 kitASP Corporation